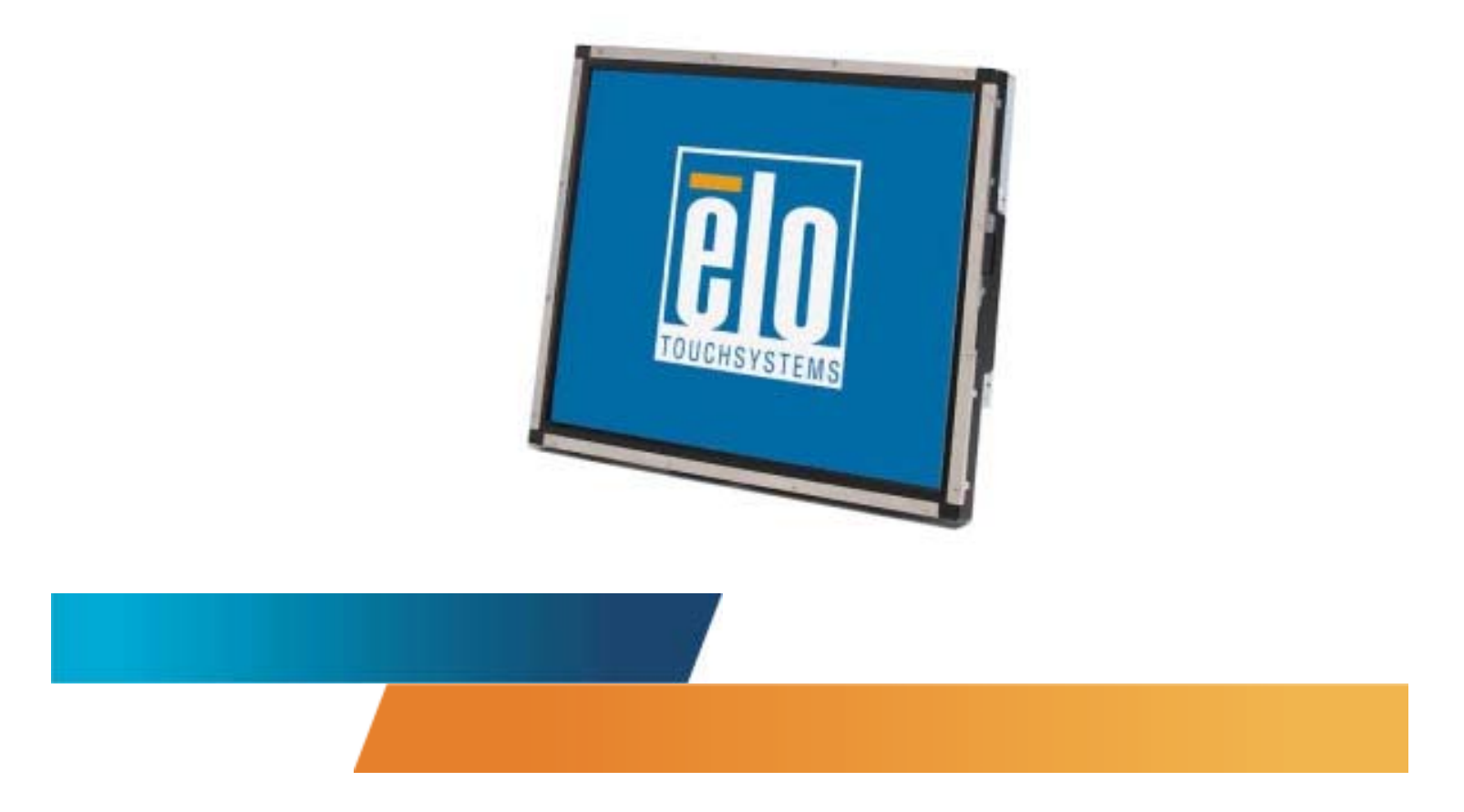

## *Guide de l'utilisateur de l'écran tactile*

Ecran tactile LCD montage arrière 19" 1937L

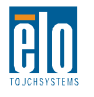

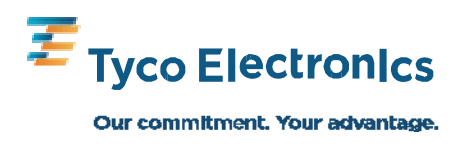

## **Elo TouchSystems** Ecran tactile LCD montage arrière 19"

### Guide de l'utilisateur

**Révision A** 

**P/N E508220** 

**Elo TouchSystems** 1-800-ELOTOUCH www.elotouch.com

#### **Copyright © 2009 Tyco Electronics. Tous droits réservés.**

Aucune partie de ce document ne peut être reproduite, transmise, transcrite, stockée dans un système de restauration de données ou traduite dans quelque langue ou quelque langage informatique que ce soit, sous quelque forme que ce soit ou par quelque moyen que ce soit, en ce compris mais sans y être limité, les moyens électroniques, magnétiques, optiques, chimiques, manuels ou autres sans l'autorisation écrite préalable de Tyco Electronics.

#### **Avertissement**

Les informations contenues dans ce document sont sujettes à modification sans préavis. Tyco Electronics renonce à toute représentation ou garantie concernant le contenu du présent document et réfute spécifiquement toute garantie implicite de qualité marchande ou d'adéquation à un usage particulier. Tyco Electronics se réserve le droit de réviser ce document et d'y apporter des modifications à tout moment au niveau de son contenu sans obligation pour Tyco Electronics de signaler à qui que ce soit de telles révisions ou modifications.

#### **Attestations de marque déposée**

AccuTouch, CarrollTouch, Elo TouchSystems, IntelliTouch, Tyco Electronics et TE (logo) sont des marques commerciales du groupe Tyco Electronics et de ses donneurs de licence. Windows est une marque déposée du groupe Microsoft. Les autres noms de produit mentionnés dans la présente publication peuvent être des marques déposées ou des marques commerciales déposées de leur propriétaire respectif. Tyco Electronics ne revendique aucun intérêt dans les autres marques déposées que la sienne.

## **Table des matières**

#### Chapitre 1

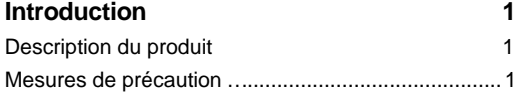

#### Chapitre 2

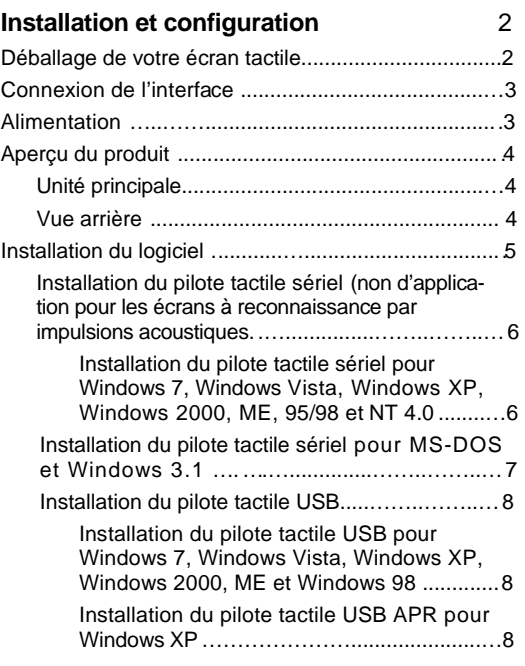

#### Chapitre 3

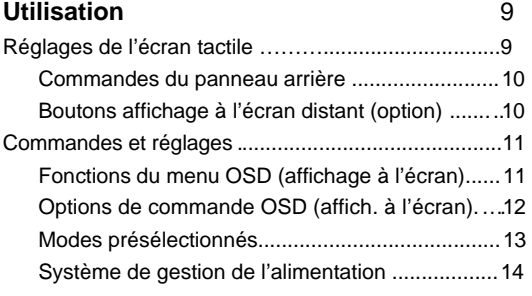

#### Chapitre 4

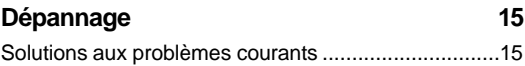

#### Annexe A Résolution native …...................................................... 16

#### Annexe B Sécurité écran tactile ................................................ 18

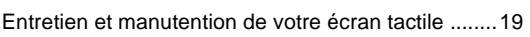

#### Annexe C

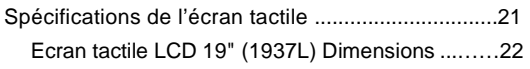

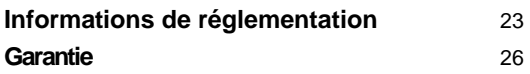

# **1**

### **INTRODUCTION**

#### **Description du produit**

Votre nouvel écran tactile combine les performances fiables de la technologie tactile avec les dernières avancées des technologies d'écran (LCD). Cette combinaison crée un flux naturel d'informations entre un utilisateur et votre écran tactile.

Cet écran LCD intègre un transistor en couches minces (TFT, thin-film-transistor) à matrice active couleur 19" pour des performances d'affichage supérieures. Une résolution maximum de SXGA 1280 x 1024 est idéale pour afficher les graphiques et images. Parmi les autres caractéristiques remarquables qui améliorent les performances de cet écran LCD, citons la compatibilité Plug & Play et les commandes Affichage à l'écran (On-Screen Display, OSD).

#### **Mesures de précaution**

Observez tous les avertissements, mesures de précaution et de maintenance tels que recommandés dans ce manuel de l'utilisateur afin de maximiser la durée de vie de votre appareil. Voir annexe B pour plus d'informations sur la sécurité relative à l'écran tactile.

## **2**

## **INSTALLATION ET CONFIGURATION**

Ce chapitre vous explique comment installer votre écran tactile LCD et le logiciel.

#### **Déballage de votre écran tactile**

Vérifiez si les 7 éléments suivants sont présents et en bon état :

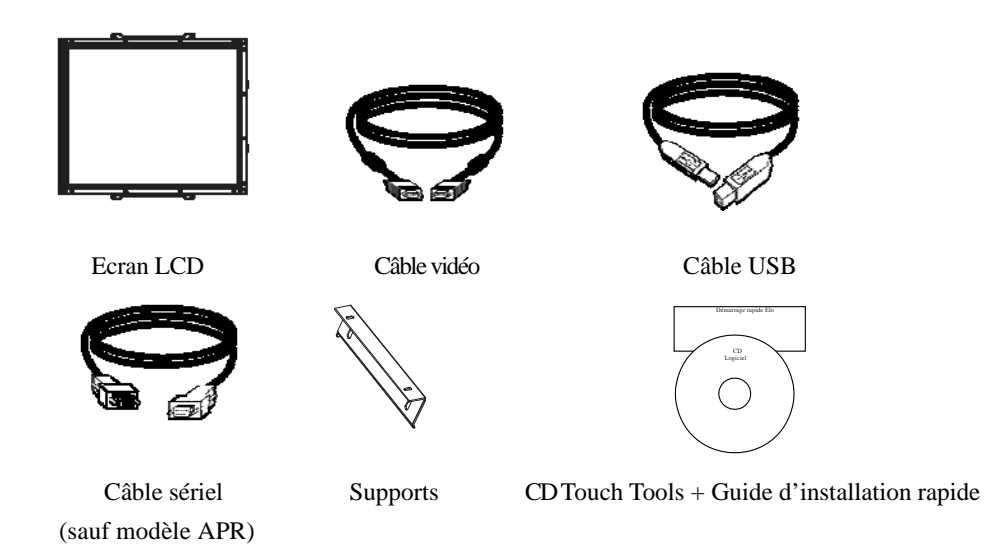

\* CC externe en option (alimentation)

Alimentation et câbles : 12V, 4.16A, 50W-R, disponible moyennant paiement.

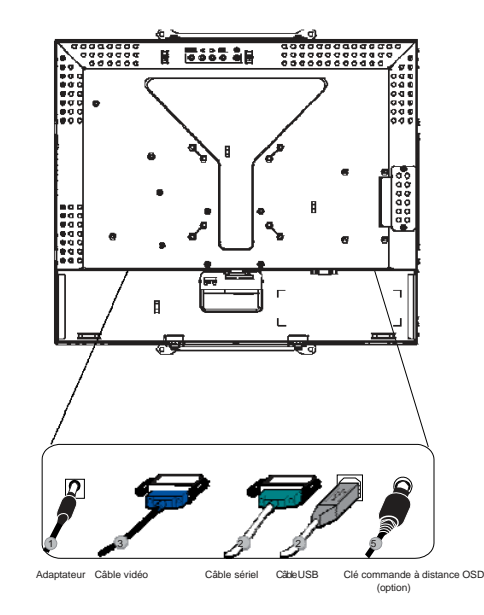

**Remarque :** Avant de connecter les câbles à votre écran tactile et à votre PC, veillez à ce que l'ordinateur et l'écran tactile soient éteints.

- 1. Branchez une extrémité de l'**adaptateur** sur l'écran et l'autre extrémité au connecteur du cordon d'alimentation.
- 2. Branchez une extrémité de soit **le câble sériel écran tactile (RS232)**, soit le câble écran tactile USB (mais pas les deux) à l'arrière de l'ordinateur et l'autre extrémité à l'écran tactile LCD. Serrez en tournant les deux vis de serrage dans le sens des aiguilles d'une montre pour garantir un bon branchement à la masse (le câble USB ne possède pas de vis de serrage).
- 3. Branchez une extrémité du **câble vidéo** à l'arrière de l'ordinateur et l'autre extrémité à l'écran tactile LCD. Serrez en tournant les deux vis de serrage dans le sens des aiguilles d'une montre pour garantir une bonne mise à la terre.
- 4. Appuyez sur le **bouton alimentation** à l'arrière pour allumer l'écran.
- 5. Branchez la **clé de commande à distance Affichage à l'écran (OSD)** (en option) au moniteur.

#### **Alimentation**

**Remarque :** Cet écran fonctionne sur 12V = 4A

Entrée CC :

Forme de la fiche : Type diapason Polarité :  $(+)$   $\longrightarrow$   $(-)$ Dimension extérieure :  $\varnothing$  5,5  $\pm \varnothing$  0,1 Dimension intérieure :  $\varnothing$  2,1  $\pm \varnothing$  0,1

Unité principale

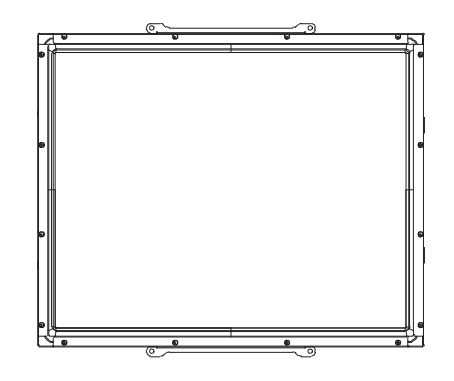

Vue arrière

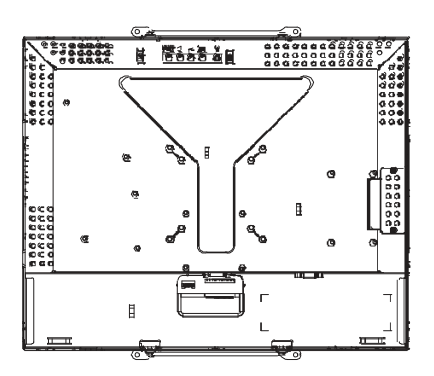

Elo TouchSystems fournit un logiciel qui permet à votre écran tactile de fonctionner avec votre ordinateur. Les pilotes sont située sur le CD-ROM pour les systèmes d'exploitation suivants :

- Windows 7
- Windows Vista
- Windows XP
- Windows 2000
- Windows Me
- Windows 98
- Windows 95 • Windows NT 4.0
- Windows 3.1
- MS-DOS
- 

Les dernières versions des pilotes et les informations pour d'autres systèmes d'exploitation sont disponible sur le site web de Elo TouchSystems à l'adresse www.elotouch.com.

Votre écran tactile Elo est conforme Plug-and-Play. Les informations sur les capacités vidéo de votre écran tactile sont envoyée à votre adaptateur vidéo au démarrage de Windows. Si Windows détecte votre écran tactile, suivez les instructions à l'écran pour installer un écran plugand-play générique.

Reportez-vous à la section adéquate pour les instructions d'installation des pilotes.

**Selon que vous avez installé le câble de communication sériel ou USB, vous ne devez installer que le pilote sériel ou USB.**

#### **Installation du pilote tactile sériel (non applicable aux écrans à reconnaissance d'impulsions acoustiques)**

#### **Installation du pilote tactile sériel pour Windows 7, Windows Vista, Windows XP, Windows 2000, ME, 95/98 et NT 4.0**

**REMARQUE :** Pour Windows 2000 et NT 4.0, vous devez disposer des droits d'administrateur pour pouvoir installer le logiciel. Veillez à ce que le connecteur sériel (RS232) soit branché dans l'écran et qu'un port com soit ouvert sur le PC.

- 1 Insérez le CD-Rom Elo dans le lecteur de CD-Rom de votre ordinateur.
- 2 Si la fonction AutoStart de votre lecteur de CD-ROM est active, le système détecte automatiquement le CD et lance le programme d'installation.
- 3 Suivez les instructions à l'écran pour réaliser l'installation du pilote pour votre version de Windows.
- 4 Si la fonction Démarrage automatique n'est pas active :
- 5 Cliquez sur **Démarrer (Start)** > **Exécuter (Run).**
- 6 Cliquez sur le bouton **Parcourir (Browse)** pour trouver le programme EloCd.exe sur le CD-ROM.
- 7 Cliquez sur **Ouvrir (Open)**, et puis sur **OK (OK)** pour lancer EloCd.exe.
- 8 Suivez les instructions à l'écran pour réaliser l'installation du pilote pour votre version de Windows.

#### **Installation du pilote tactile sériel pour MS-DOS et Windows 3.1**

Vous devez posséder un pilote de souris DOS (MOUSE.COM) installé pour votre souris si vous souhaitez continuer à utiliser votre souris avec votre écran tactile dans DOS.

Pour installer Windows 3.x et MS-DOS à partir de Windows 95/98, suivez les instructions ci-dessous :

- 1. Insérez le CD-Rom dans le lecteur de CD-Rom de votre ordinateur.
- 2. A partir de l'invite du DOS, entrez d: et appuyez sur e touche **Entrée (Enter)** pour sélectionner le CD-ROM (une lettre différente peut être assignée à votre lecteur de CD-Rom).
- 3. Entrez cd\elodos\_W31 pour modifier le répertoire sur le répertoire correct.
- 4. Entrez **Installation (Install)** et appuyez sur **Entrée (Enter)** pour démarrer l'installation.
- 5. Alignez l'écran tactile.

#### **Installation du pilote tactile USB pour Windows 7, Windows Vista, Windows XP, Windows 2000, ME et Windows 98**

- 1 Insérez le CD-Rom Elo dans le lecteur de CD-Rom de votre ordinateur. Si Windows 98 ou Windows 2000 démarre l'Assistant Ajout de nouveau matériel, procédez comme suit :
- 2 Choisissez **Suivant (Next).** "Rechercher le meilleur pilote pour votre périphérique (recommandé)" et sélectionnez **Suivant (Next).**
- 3 Lorsqu'une liste d'emplacements de recherche est affichée, placez une coche sur "Spécifier un emplacement" et utilisez **Parcourir (Browse)** pour sélectionner le répertoire \EloUSB sur le CD-Rom Elo.
- 4 Choisissez **Suivant (Next).** Lorsque le pilote de l'écran tactile USB Elo a été détecté, choisissez une nouvelle fois **Suivant (Next).**
- 5 Plusieurs fichiers sont alors copiés. Insérez votre CD Windows 98 si le système vous y invite. Choisissez **Terminer (Finish).**

Si Windows 98 ou Windows 2000 ne démarre pas l'Assistant Ajout de nouveau matériel, procédez comme suit :

- **REMARQUE :** Pour Windows 2000, vous devez disposer des droits d'administrateur pour pouvoir installer le logiciel.
	- 1 Insérez le CD-Rom Elo dans le lecteur de CD-Rom de votre ordinateur. Si la fonction AutoStart de votre lecteur de CD-ROM est active, le système détecte automatiquement le CD et démarre le programme d'installation.
	- 2 Suivez les instructions à l'écran pour réaliser l'installation du pilote pour votre version de Windows.

Si la fonction Démarrage automatique n'est pas active :

- 1 Cliquez sur **Démarrer (Start)** > **Exécuter (Run).**
- 2 Cliquez sur le bouton **Parcourir (Browse)** pour trouver le programme EloCd.exe sur le CD-ROM.
- 3 Cliquez sur **Ouvrir (Open)**, et puis sur **OK (OK)** pour lancer EloCd.exe.
- 4 Suivez les instructions à l'écran pour réaliser l'installation du pilote pour votre version de Windows.

#### **Installation du pilote tactile APR USB pour Windows XP et Windows VISTA**

Insérez le CD-Rom ELO APR dans le lecteur de CD-Rom de votre ordinateur. Suivez les instructions à l'écran pour réaliser l'installation du pilote APR 3.1 pour votre version de Windows. Ne branchez pas le câble USB tant que le logiciel n'est pas entièrement chargé. Lorsque vous avez terminé, branchez le câble USB et les données d'alignement sont transférées.

**REMARQUE :** Pour obtenir le dernier pilote disponible, rendez-vous sur elotouch.com et téléchargez le pilote correspondant dans la section téléchargement du site.

## **3**

### **UTILISATION**

#### **Réglages de l'écran tactile**

Votre écran tactile ne nécessitera probablement pas de réglages. Des variations dans la sortie vidéo et l'application peuvent nécessiter des réglages sur votre écran tactile afin d'optimiser la qualité de l'affichage.

Pour de meilleures performances, votre écran tactile doit fonctionner en résolution native, soit 1280 x 1024 à 80k-75 Hz. Utilisez le panneau de commande de l'affichage dans Windows pour sélectionner la résolution 1280 x 1024.

Travailler à d'autres résolutions dégrade les performances vidéo. Pour plus d'informations, veuillez vous reporter à l'Annexe A.

Tous les réglages que vous effectuez aux commandes sont automatiquement mémorisés. Cette caractéristique vous évite de devoir réinitialiser vos choix chaque fois que vous débranchez ou branchez votre écran tactile. En cas de panne de courant, les paramètres de votre écran tactile ne reprendront pas les valeurs par défaut définies à l'usine.

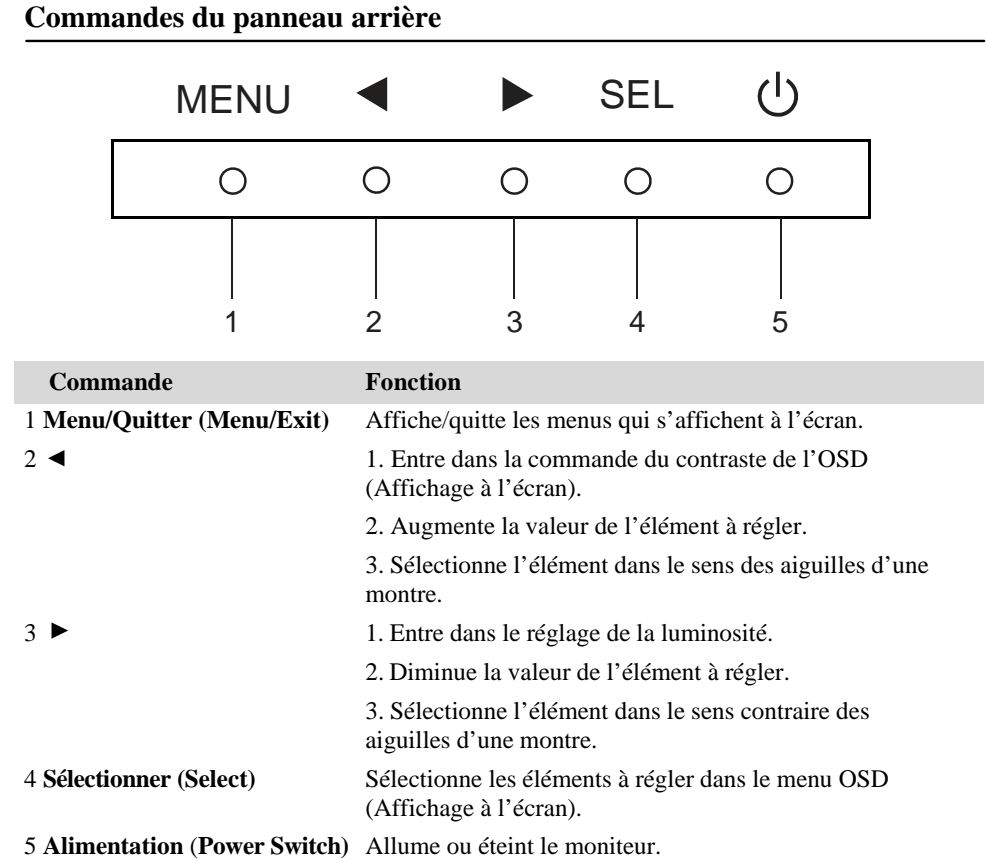

#### **Boutons affichage à l'écran distants (option)**

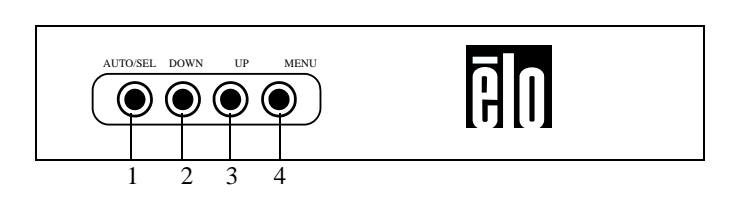

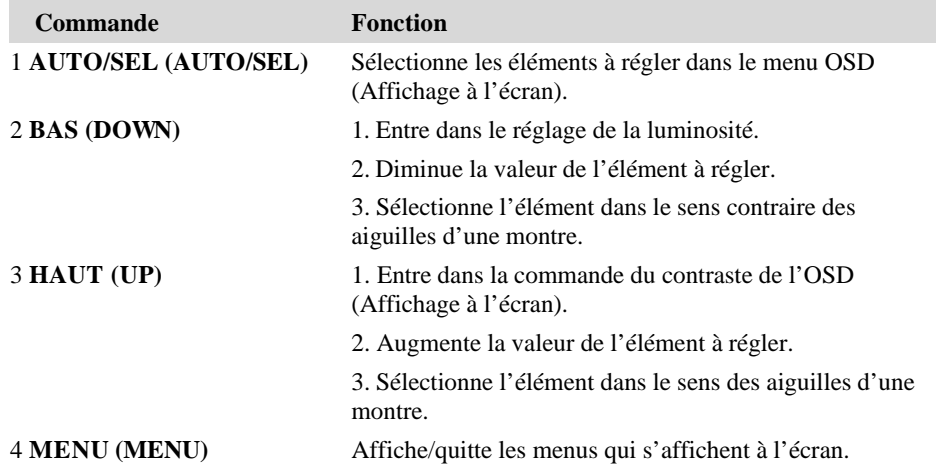

#### **Fonctions du menu OSD (Affichage à l'écran)**

Pour afficher et sélectionner les fonctions du menu OSD (Affichage à l'écran) :

- 1 Appuyez sur la touche Menu (Menu) pour activer le menu OSD (Affichage à l'écran).
- 2 Utilisez ou  $\blacktriangleleft$   $\blacktriangleright$  pour vous déplacer dans le menu. Appuyez sur la touche Sélectionner (Select), le paramètre est mis en évidence lorsqu'il est sélectionné.
- 3 Pour quitter l'écran OSD (Affichage à l'écran) à tout moment pendant l'utilisation, appuyez sur la touche Menu (Menu). Si aucune touche n'est enfoncée pendant une brève période, l'écran OSD (Affichage à l'écran) disparaît automatiquement.
- **REMARQUE :** L'écran OSD (Affichage à l'écran) disparaît si aucune activité n'est détectée pendant 45 secondes (valeur par défaut).

#### **Options de commande OSD (Affichage à l'écran)**

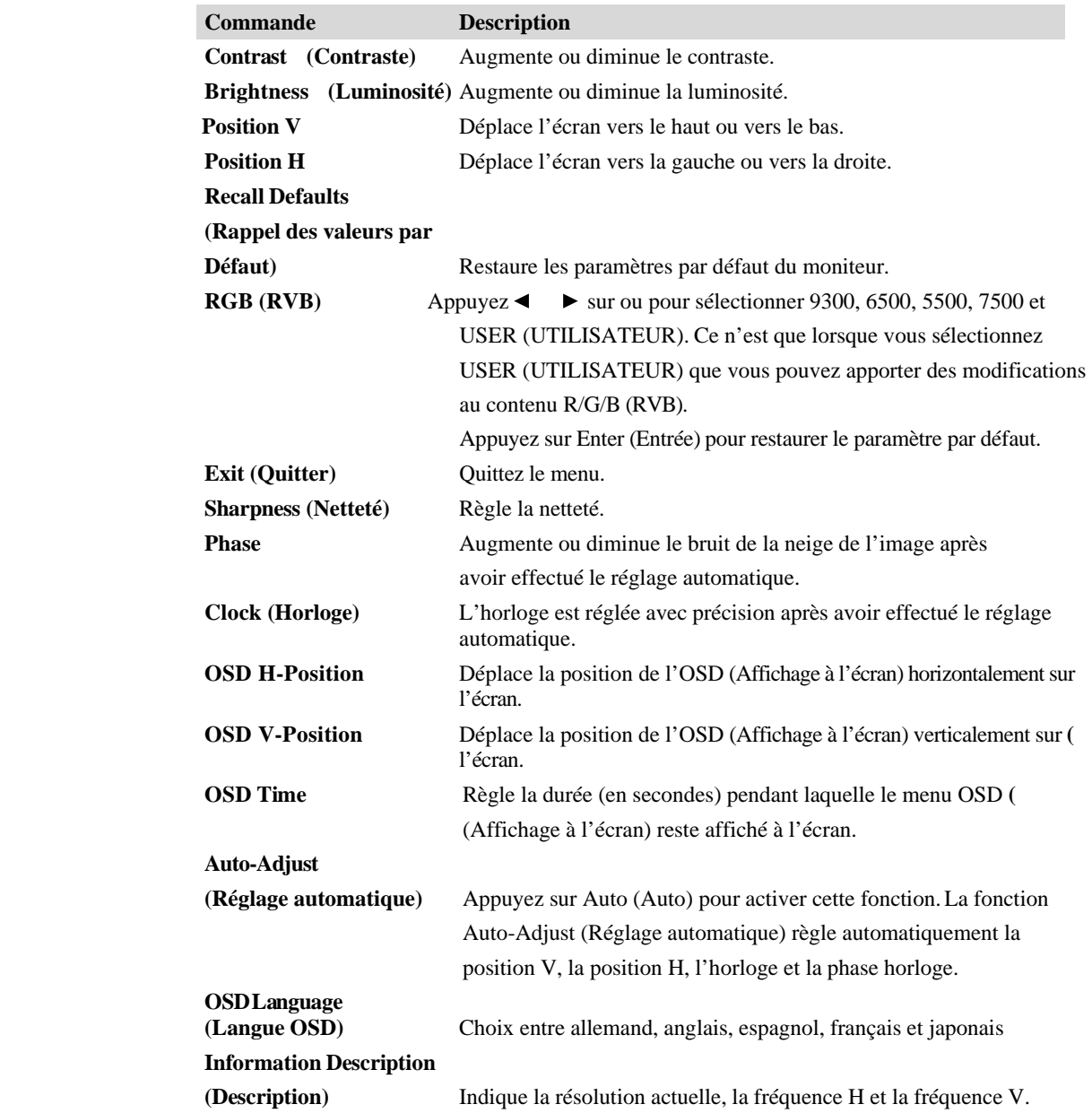

Pour réduire le besoin de réglage pour des modes différents, l'écran dispose de mode par défaut qui sont fréquemment utilisés, comme indiqué dans le tableau ci-dessous. Si l'un de ces modes d'affichage est détecté, l'écran adapte automatiquement la taille de l'image et le centrage. Lorsqu'aucun mode ne correspond, l'utilisateur peut stocker ses modes préférés dans les modes utilisateur. L'écran peut stocker jusqu'à 7 modes utilisateur.

La seule condition pour stocker comme mode utilisateur est que les nouvelles informations doivent présenter une différence de 1 KHz pour la fréquence horizontale ou de 1 Hz pour la fréquence verticale ou les polarités des signaux de synchronisation sont différentes des modes par défaut.

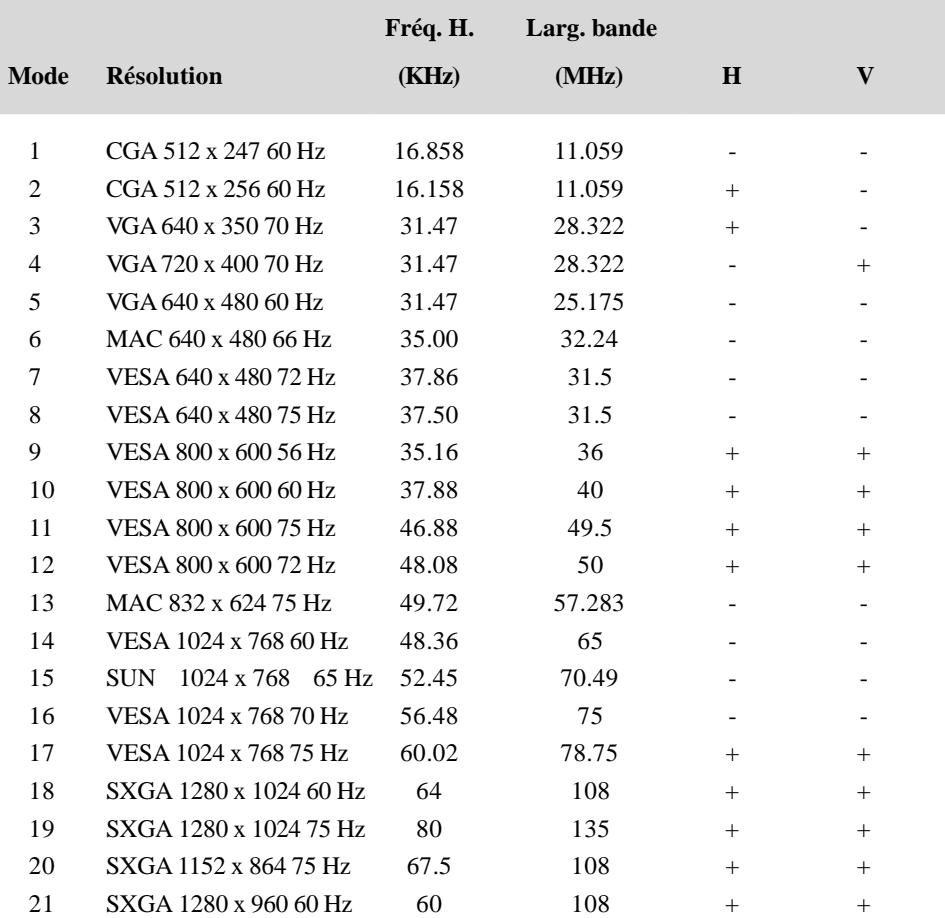

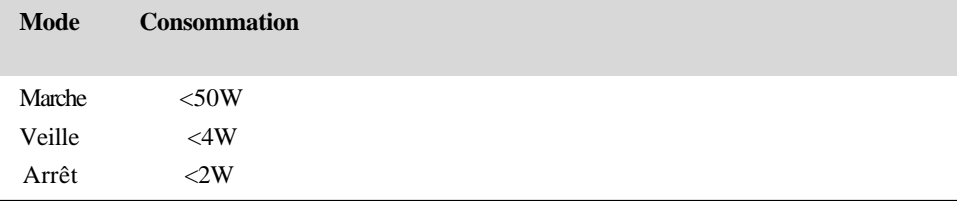

Nous recommandons d'éteindre le moniteur lorsqu'il n'est pas utilisé pendant longtemps.

**REMARQUE :** Conforme aux normes de gestion de l'alimentation VESA (DPM). Pour activer l'écran, appuyez sur n'importe quelle touche du clavier, déplacez la souris ou touchez l'écran. Pour permettre à l'écran tactile de ramener le moniteur de veille, l'écran tactile doit être entièrement opérationnel.

#### C H A P I T R E

## **4**

## **DEPANNAGE**

Si vous rencontrez des problèmes avec votre écran tactile, reportez-vous au tableau suivant. Si le problème persiste, veuillez contacter votre distributeur local ou notre centre de services.

#### **Solutions aux problèmes courants**

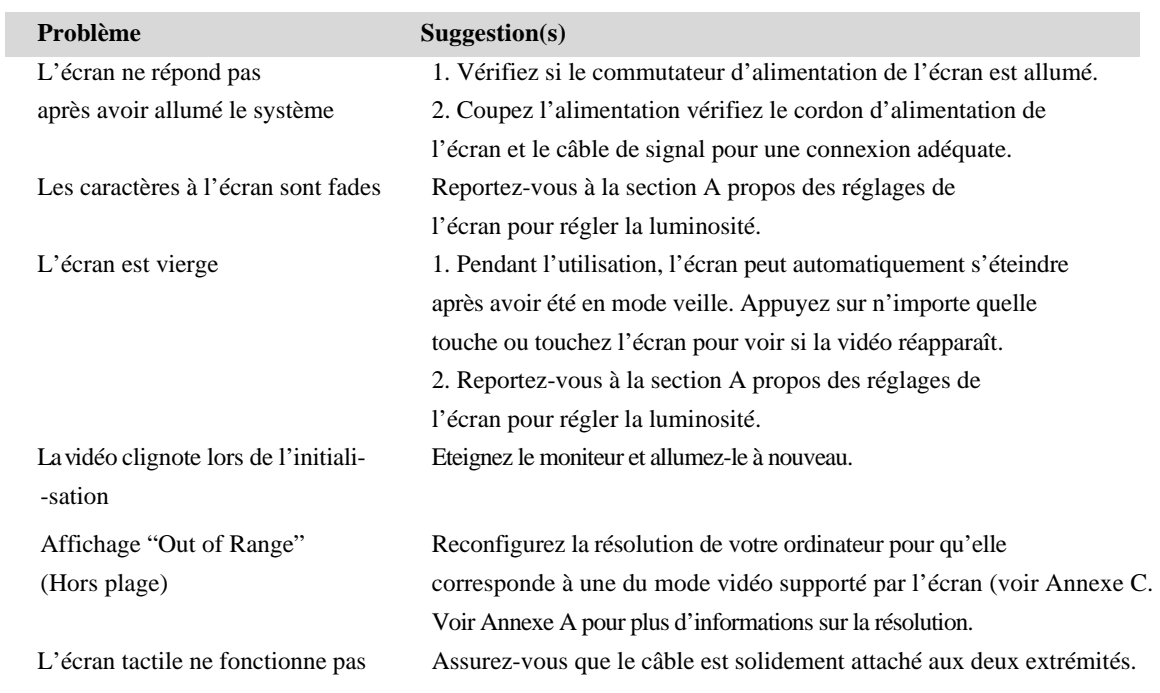

## **A**

## **RESOLUTION NATIVE**

La résolution native d'un écran est le niveau de résolution auquel l'écran LCD est conçu pour fonctionner le mieux. Pour l'écran tactile LCD, la résolution native est 1280 x 1024 pour le format 19 pouces.

Dans la plupart des cas, les images sont d'une meilleure qualité lorsqu'elles sont visionnées dans leur résolution native. Vous pouvez réduire la résolution d'un écran mais pas l'augmenter.

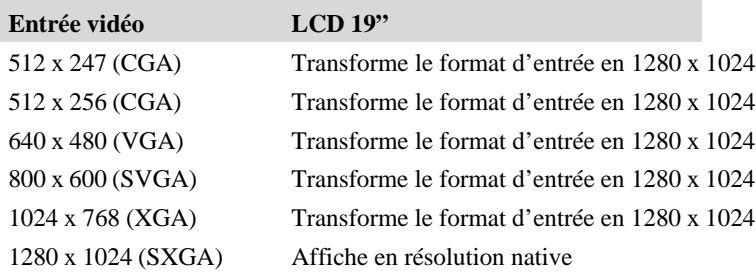

La résolution native d'un LCD est le nombre réel de pixels horizontaux dans le LCD par le nombre de pixels verticaux dans le LCD. La résolution LCD est généralement représentée par les symboles suivants :

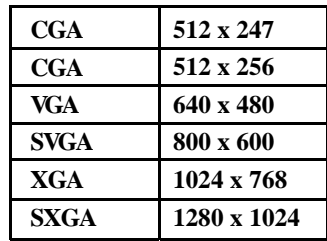

A titre d'exemple, un écran LCD de résolution SXGA possède 1280 pixels horizontaux pour 1024 pixels verticaux. L'entrée vidéo est également représentée par les mêmes termes. L'entrée vidéo SXGA possède un format de 1280 pixels horizontaux fois 1024 pixels verticaux. Lorsque les pixels d'entrée contenus dans le format d'entrée vidéo correspondent à la résolution native du panneau, il y a une correspondance 1 à 1 des pixels d'entrée vidéo vers les pixels LCD. A titre d'exemple, le pixel de la colonne 45 et de la rangée 26 de la vidéo d'entrée se trouve dans la colonne 45 et la rangée 26 du LCD. Dans le cas où l'entrée vidéo présente une résolution inférieure à la résolution native de l'écran LCD, la correspondance directe entre les pixels vidéo et les pixels LCD est perdue. Le contrôleur LCD peut calculer la correspondance entre les pixels vidéo et les pixels LCD à l'aide des algorithmes contenus sur son contrôleur. La précision des algorithmes détermine la fidélité de la conversion des pixels vidéo en pixels LCD. Une mauvaise fidélité de conversion peut entraîner des problèmes dans l'image affichée comme des largeurs différentes des caractères.

## **B**

### **SECURITE ECRAN TACTILE**

Ce manuel contient des informations importantes pour la bonne configuration et la bonne maintenance de votre écran tactile. Avant de configurer et d'alimenter votre nouvel écran tactile, lisez attentivement ce manuel, particulièrement le Chapitre 2 (Installation) et le Chapitre 3 (Utilisation).

- 1 Pour réduire le risque de décharge électrique, observez toutes les consignes de sécurité et n'ouvrez jamais le boîtier de l'écran tactile.
- 2 Eteignez le produit avant de le nettoyer
- 3 Les évents situés sur les côtés et au sommet de votre écran tactile sont destinés à la ventilation. Ne les bloquez pas et n'insérez pas d'objets dans ces fentes.
- 4 Il est important de conserver votre écran tactile au sec. Ne versez pas de liquide dans ou sur votre écran tactile. Si votre écran tactile devient humide, n'essayez pas de le réparer vousmême.

Veillez à ce que votre installation/configuration soit conçue/équipée pour conserver la température d'utilisation dans les conditions d'utilisation spécifiées (voir section Spécifications de l'écran tactile).

#### **Entretien et manutention de votre écran tactile**

Les conseils suivants vous aideront à assurer un fonctionnement optimal de votre écran tactile.

- Pour éviter tout risque de décharge électrique, ne démontez pas le boîtier d'alimentation ou le boîtier de l'écran. Cet appareil n'est pas prévu pour être entretenu par l'utilisateur. N'oubliez pas de débrancher l'écran de la prise avant de procéder au nettoyage.
- N'utilisez pas d'alcool (méthyle, éthyle ou isopropyle) ou de solvants forts. N'utilisez pas de thinner ou de benzène, de détergents abrasifs ou d'air comprimé.
- Pour nettoyer le boîtier de l'écran, utilisez un chiffon légèrement humide avec un détergent doux.
- Evitez de renverser des liquides sur votre écran tactile. Si du liquide pénètre dans l'écran, demandez à un technicien d'entretien qualifié de le vérifier avant de l'allumer à nouveau.
- N'essuyez pas l'écran avec un chiffon ou une éponge qui pourraient griffer la surface.
- Pour nettoyer l'écran tactile, utilisez du détergent pour fenêtres ou verre. Mettez du détergent sur un chiffon propre et essuyez l'écran tactile. N'appliquez jamais le détergent directement sur l'écran tactile.

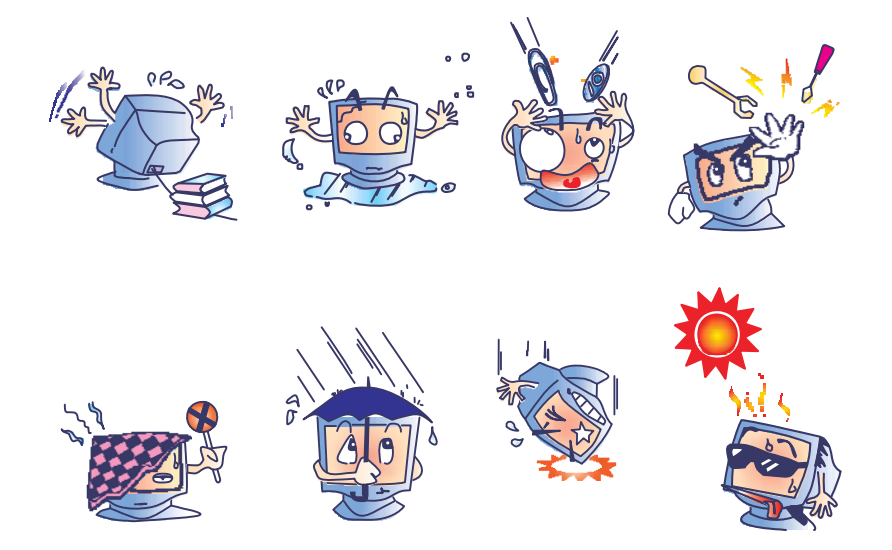

#### **Avertissement**

Ce produit se compose d'appareils pouvant contenir du mercure qui doit être recyclé ou mis au rebut conformément aux législations locales ou fédérales. (Dans ce système, les lampes à éclairage arrière de l'écran contiennent du mercure.)

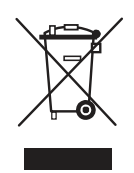

#### **Directive relative aux déchets d'équipements électriques et électroniques**

Dans l'Union européenne, ce label indique que ce produit ne peut être jeté avec les déchets ménagers. Il doit être déposé dans des centres appropriés pour permettre la récupération et le recyclage.

## **C**

## **CARACTERISTIQUES TECHNIQUES**

### **Spécifications de l'écran tactile**

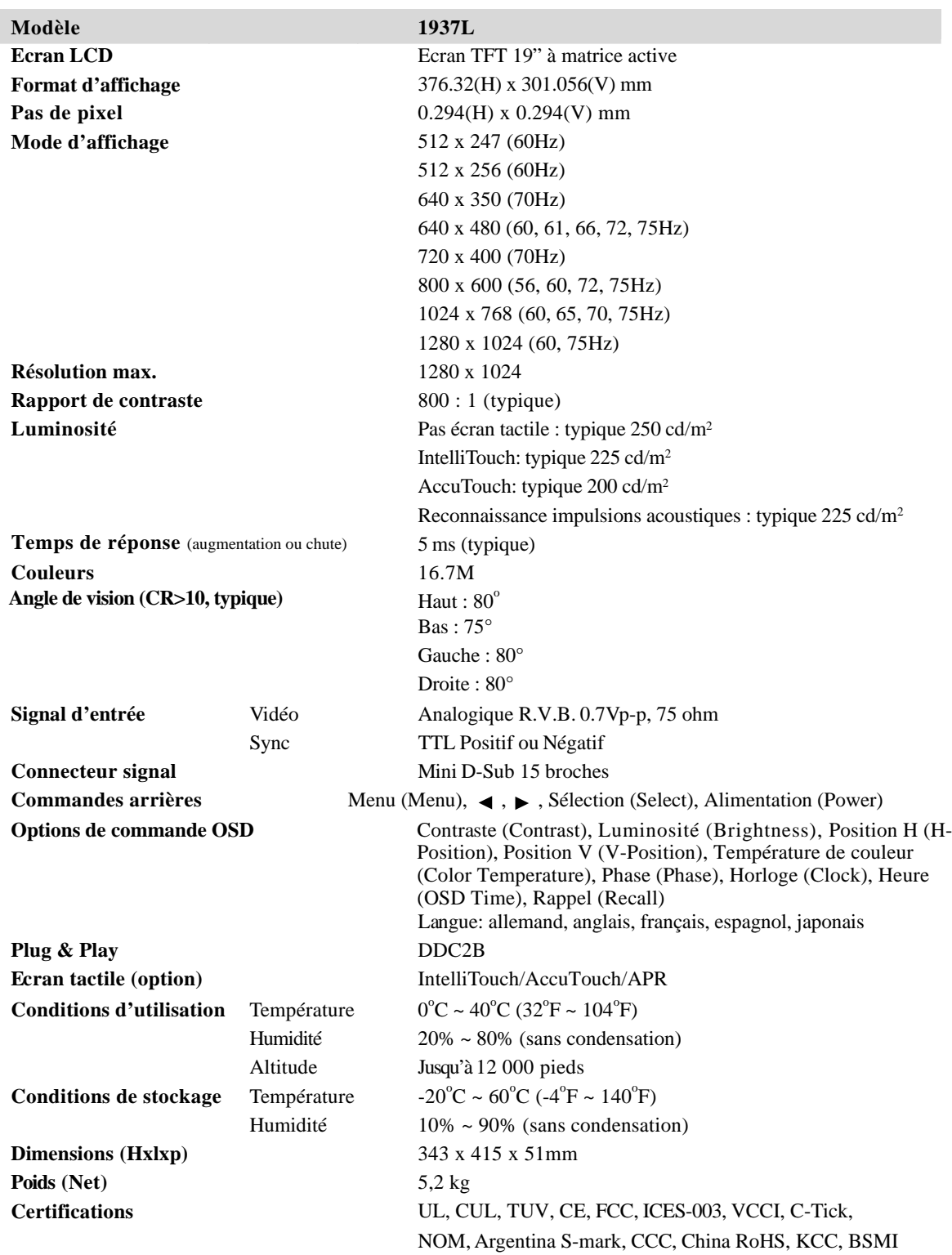

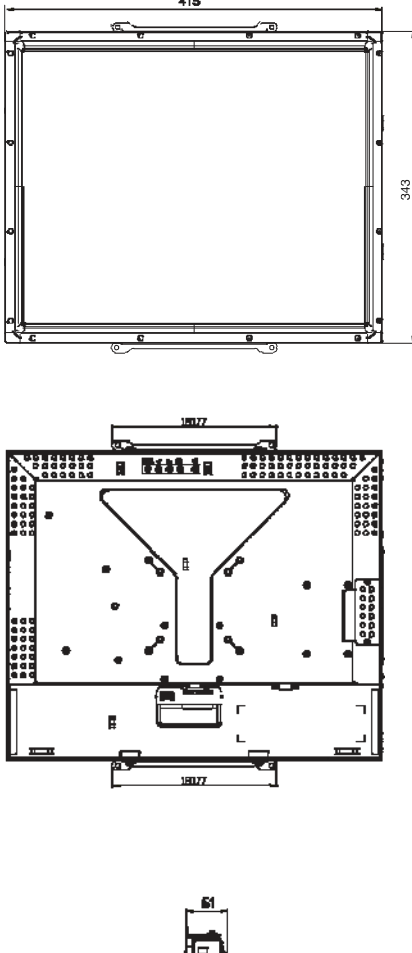

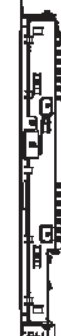

#### **I. Informations relatives à la sécurité électrique :**

A) La conformité est requise au niveau de la tension, de la fréquence et des exigences de courant indiquées sur l'étiquette du fabricant. Toute connexion à une source d'alimentation différente que celles spécifiées ici peut entraîner un fonctionnement incorrect, des dommages à l'équipement, une annulation de la garantie ou un risque d'incendie si les exigences ne sont pas respectées.

B) Cet équipement ne contient pas de pièces devant être entretenues par l'opérateur. Cet équipement génère des tensions dangereuses qui peuvent constituer un risque de sécurité. L'entretien doit être réalisé exclusivement par des techniciens d'entretien qualifiés.

C) Contactez un électricien qualifié ou le fabricant pour toute question relative à l'installation avant de connecter l'équipement au secteur.

#### **II. Informations relatives aux émissions et à l'immunité**

A) Avis aux utilisateurs aux Etats-Unis : Cet équipement a été testé et est conforme aux limites fixées pour un appareil numérique de classe B conformément à la partie 15 des règles FCC. Ces limites sont conçues pour fournir une protection raisonnable contre des interférences nocives dans une installation résidentielle. Cet équipement génère, utilise et peut émettre de l'énergie de fréquence radio et s'il n'est pas installé et utilisé conformément aux instructions, il peut provoquer des interférences nocives avec les communications radio. B) Avis aux utilisateurs au Canada : Cet équipement est conforme aux limites de la classe B pour les émissions de bruit radio des appareils numériques telles que fixées par les règlements sur les interférences radio de l'industrie au Canada (Radio Interference Regulations of Industry Canada).

C) Avis aux utilisateurs de l'Union européenne : Utilisez uniquement les cordons d'alimentation fournis et les câbles d'interconnexion fournis avec cet équipement. Tout remplacement des cordons fournis et des câblages peut compromettre la sécurité électrique ou la certification de la marque CE pour les émissions ou l'immunité comme requis par les normes suivantes :

Cet équipement de la technologie de l'information (Information Technology Equipment, ITE) doit disposer d'une marque CE sur le label du fabricant qui signifie que l'équipement a été testé sur base des directives et des normes suivantes :

Cet équipement a été testé conformément aux exigences pour la marque CE comme requis par la directive EMC 89/336/UE comme indiqué dans la norme européenne EN 55022 Classe B et la directive basse tension 73/23/UE comme indiqué dans la norme européenne EN 60950. D) Informations générales à tous les utilisateurs : cet équipement génère, utilise et peut émettre de l'énergie de fréquence radio. S'il n'est pas installé et utilisé conformément aux instructions de ce manuel, l'équipement peut provoquer des interférences avec les communications radio et télévision. Il n'y a toutefois pas de garantie qu'il n'y aura pas d'interférences dans des installations particulières en raison de facteurs spécifiques.

1) Pour répondre aux exigences en matière d'émissions et d'immunité, l'utilisateur doit observer les éléments suivants :

a) Utiliser uniquement les câbles E/S fournis pour connecter l'appareil numérique à un ordinateur.

b) Pour garantir la conformité, utiliser uniquement le cordon d'alimentation fourni par le fabricant.

c) L'utilisateur est prévenu que tout changement ou altération de l'équipement non approuvé explicitement par la partie responsable de la conformité peut annuler l'autorité de l'utilisateur à utiliser l'équipement.

2) Si cet équipement provoque des interférences avec des réceptions de radio ou de télévision, ou tout autre appareil :

a) Vérifier la source d'émission en éteignant et allumant l'appareil.

b) Si vous déterminez que cet appareil provoque les interférences, essayez de corriger les interférences en utilisant une ou plusieurs des mesures suivantes :

i) Eloignez les appareils numériques du récepteur affecté.

ii) Repositionnez (tournez) l'appareil numérique par rapport au récepteur touché.

iii) Réorientez l'antenne du récepteur touché.

iv) Branchez l'appareil numérique dans une sortie CA différente de manière

à ce que l'appareil numérique et le récepteur se trouvent sur des circuits différents.

v) Débranchez et enlevez tout câble E/S que l'appareil numérique n'utilise pas. (Les câbles E/S non terminés sont une source potentielle de niveaux d'émission FR élevés).

vi) Branchez l'appareil numérique uniquement dans une prise reliée à la terre.

N'utilisez pas d'adaptateurs CA. (Enlever ou couper la terre du cordon

d'alimentation peut augmenter les niveaux d'émission FR et peut également présenter un risque de choc mortel pour l'utilisateur).

Si vous avez besoin d'aide, consultez votre concessionnaire, fabricant ou un technicien radio ou télévision expérimenté.

#### **III. Certifications d'agence**

Les certifications suivantes ont été émises pour ce moniteur :

- Argentine S-Mark
- Australie C-Tick
- Canada CUL
- Chine CCC
- Chine RoHS
- Allemagne TUV
- Europe CE
- Japon VCCI
- Mexique NOM
- Etats-Unis FCC
- Etats-Unis UL
- Corée KCC
- Taiwan BSMI

### **GARANTIE**

Sauf indication contraire ici ou dans une confirmation de commande fournie à l'acheteur, le vendeur garantit à l'acheteur que le produit sera exempt de tout défaut au niveau des pièces et de la main d'œuvre. La garantie pour l'écran tactile et les composants du produit est de 3 (trois) ans. Le vendeur n'apporte aucune garantie concernant la durabilité des composants. Les fournisseurs du vendeur peuvent à tout moment apporter des modifications aux composants fournis comme produits ou composants. L'acheteur notifie rapidement au vendeur par écrit (et en aucun cas plus tard que trente (30) jours suivant la découverte) tout défaut de tout produit conformément à la garantie indiquée ci-dessus ; décrit de manière raisonnablement détaillée les symptômes associés à cette panne ; et fournit au vendeur la possibilité d'inspecter ces produits tels qu'ils sont installés si possible. L'avis doit être reçu par le vendeur pendant la période de garantie de ce produit sauf indication contraire écrite du vendeur. Dans les trente (30) jours suivant l'envoi d'un tel avis, l'acheteur envoie le produit défectueux dans son emballage d'origine ou un emballage équivalent au vendeur aux frais et risques de l'acheteur.

Dans un délai raisonnable suivant la réception du produit défectueux et après vérification par le vendeur que le produit répond bien aux conditions de garantie fixées ci-dessus, le vendeur remédiera à la panne, à sa discrétion, soit (i) en modifiant ou réparant le produit, soit (ii) en remplaçant le produit. Une telle modification, réparation ou remplacement et le renvoi du produit avec une assurance minimum à l'acheteur s'effectuent aux frais du vendeur. L'acheteur supporte le risque de perte ou de dommage en transit et peut assurer le produit. L'acheteur rembourse au vendeur les frais de transport engagés pour le produit renvoyé mais que le vendeur ne considère pas défectueux. Toute modification ou réparation du produit peut, à la discrétion du vendeur, être effectué sur le site du vendeur ou sur le site de l'acheteur. Si le vendeur se trouve dans l'incapacité de modifier, de réparer ou de remplacer un produit pour se conformer à la garantie fixée ci-dessus, le vendeur, à sa discrétion, rembourse l'acheteur ou crédite le compte de l'acheteur du prix d'achat du produit déduction faite de la dépréciation calculée sur une base linéaire sur la période de garantie indiquée du vendeur.

CES SOLUTIONS SONT LES SOLUTIONS EXCLUSIVES DE L'ACHETEUR EN CAS D'INFRACTION DE GARANTIE. SAUF POUR LA GARANTIE EXPRESSE FIXEE CI-DESSUS, LE VENDEUR N'ACCORDE PAS D'AUTRES GARANTIES, EXPLICITE OU IMPLICITE, PAR STATUT OU AUTRE, CONCERNANT LES PRODUITS, LEUR ADEQUATION A TOUTE FIN, LEUR QUALITE, LEUR CARACTERE COMMERCIAL, LEUR ABSENCE DE CONTREFACON OU AUTRE. AUCUN EMPLOYE OU VENDEUR OU AUCUNE AUTRE PARTIE N'EST AUTORISEE A APPORTER UNE GARANTIE POUR LES BIENS AUTRE QUE LA GARANTIE FIXEE DANS LE PRESENT DOCUMENT. LA RESPONSABILITE DU VENDEUR DANS LE CADRE DE LA GARANTIE EST LIMITEE A UN REMBOURSEMENT DU PRIX D'ACHAT DU PRODUIT. EN AUCUN CAS LE VENDEUR NE POURRA ETRE TENU POUR RESPONSABLE DU COUT D'APPROVISIONNEMENT OU D'INSTALLATION DES BIENS DE REMPLACEMENT PAR L'ACHETEUR OU DE TOUT DOMMAGES SPECIAL, DIRECT OU INDIRECT.

L'acheteur assume le risque et accepte d'indemniser le vendeur et exonère le vendeur de toute responsabilité relative à (i) l'évaluation de l'adéquation à l'usage destiné par l'Acheteur des produits et de tout schéma ou dessin et (ii) la détermination de la conformité de l'utilisation de l'acheteur des produits avec les législations, règlements, codes et normes d'application. L'acheteur conserve et accepte la responsabilité complète de toute garantie et autre réclamation relative ou résultant des produits de l'acheteur, qui comprend les produits ou composants fabriqués ou fournis par le vendeur. L'acheteur est uniquement responsable de toutes les représentations et garanties relatives aux produits réalisés ou autorisés par l'acheteur. L'acheteur indemnisera le vendeur et exonère le vendeur de toute responsabilité, réclamation, perte, coût ou frais (y compris les frais d'avocat raisonnables) attribuables aux produits de l'acheteur ou aux représentations ou garanties relatives à ce produit.

#### **Consultez le site web de Elo !**

**www.elotouch.com**

**Pour obtenir ...**

- **les dernières informations sur les produits**
- **les dernières caractéristiques**
- **les dernières nouvelles sur les événements à venir**
- **les derniers communiqués de presse**
- **les derniers pilotes logiciels**
- **le dernier bulletin d'informations Touch Monitor**

#### *Contacter Elo*

customerservice@elotouch.com

**Pour en savoir plus sur toute la gamme Elo de solutions tactiles, visitez notre site web à l'adresse www.elotouch.com ou appelez le bureau le plus proche :**

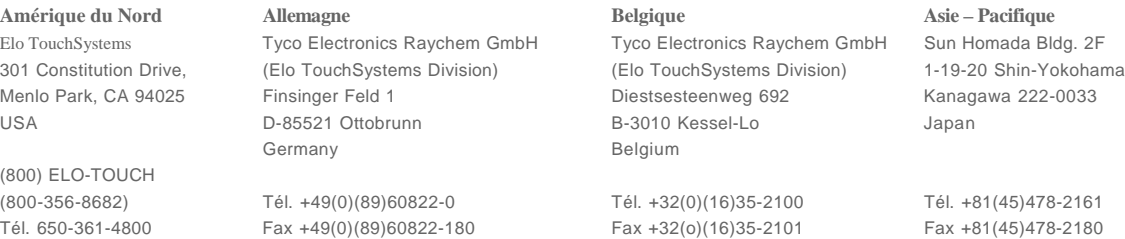

Fax 650-361-4722 elosales@elotouch.com elosales@elotouch.com www.tps.co.jp

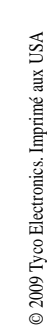

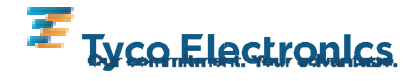

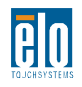